## **สร้าง Drop Down List ใน Excel ไม่ยากอย่างท่คีดิ**

ใน Excel นั้นในแต่ละเซลล์ก็จะใส่ข้อมูลได้เพียงข้อมูลชุดเดียว หากคุณต้องการเปลี่ยนแปลงข้อมูลใน ่ เซลล์นั้นก็ต้องคีย์ข้อมูลใหม่ลงไป แต่ถ้าชุดข้อมูลที่จะเปลี่ยนนั้นซ้ำเดิมคงไม่สนุกถ้าต้องมาคีย์ใหม่ จะดีกว่า ไหมถ้าได้เลือกข้อมูลผ่านรายการ Drop Down List ส่วนวิธีการสร้างรายการที่ว่านั้นก็ไม่ยากอย่างที่คิดเลย แต่ ำจะทำอย่างไรนั้นติดตามได้เลยค่ะ

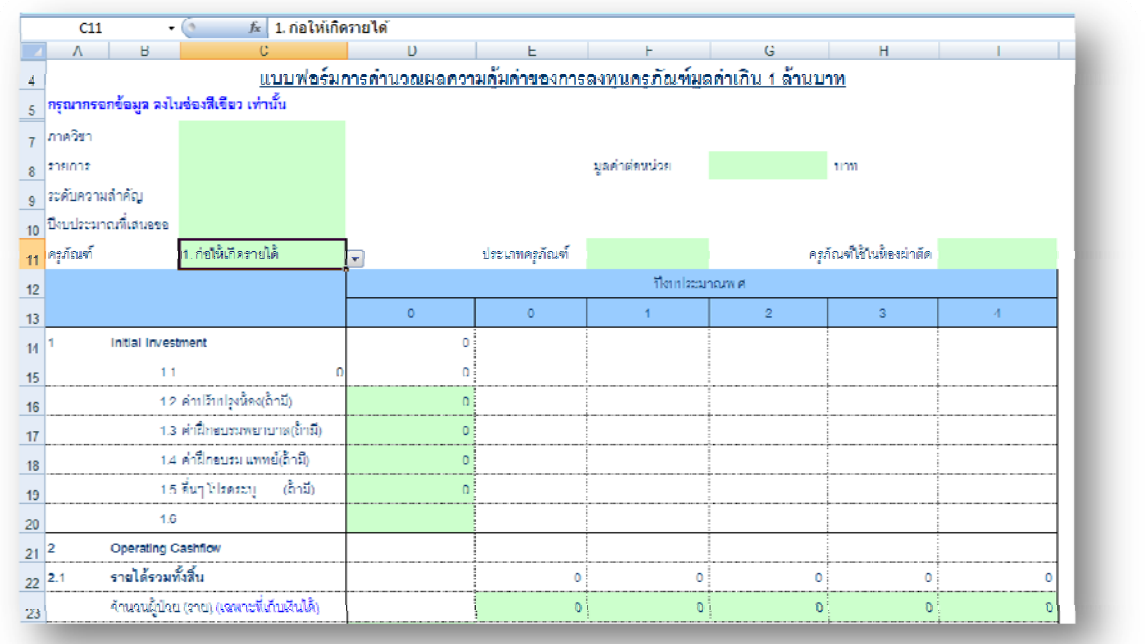

<u>ในตัวอย่างข้างบน</u> มีการสร้าง Drop Down List ที่เซลล์ C11 เพื่อให้ผู้ใช้เลือกว่า ครุภัณฑ์ที่ขอนั้นก่อให้เกิด รายได้หรือไม่

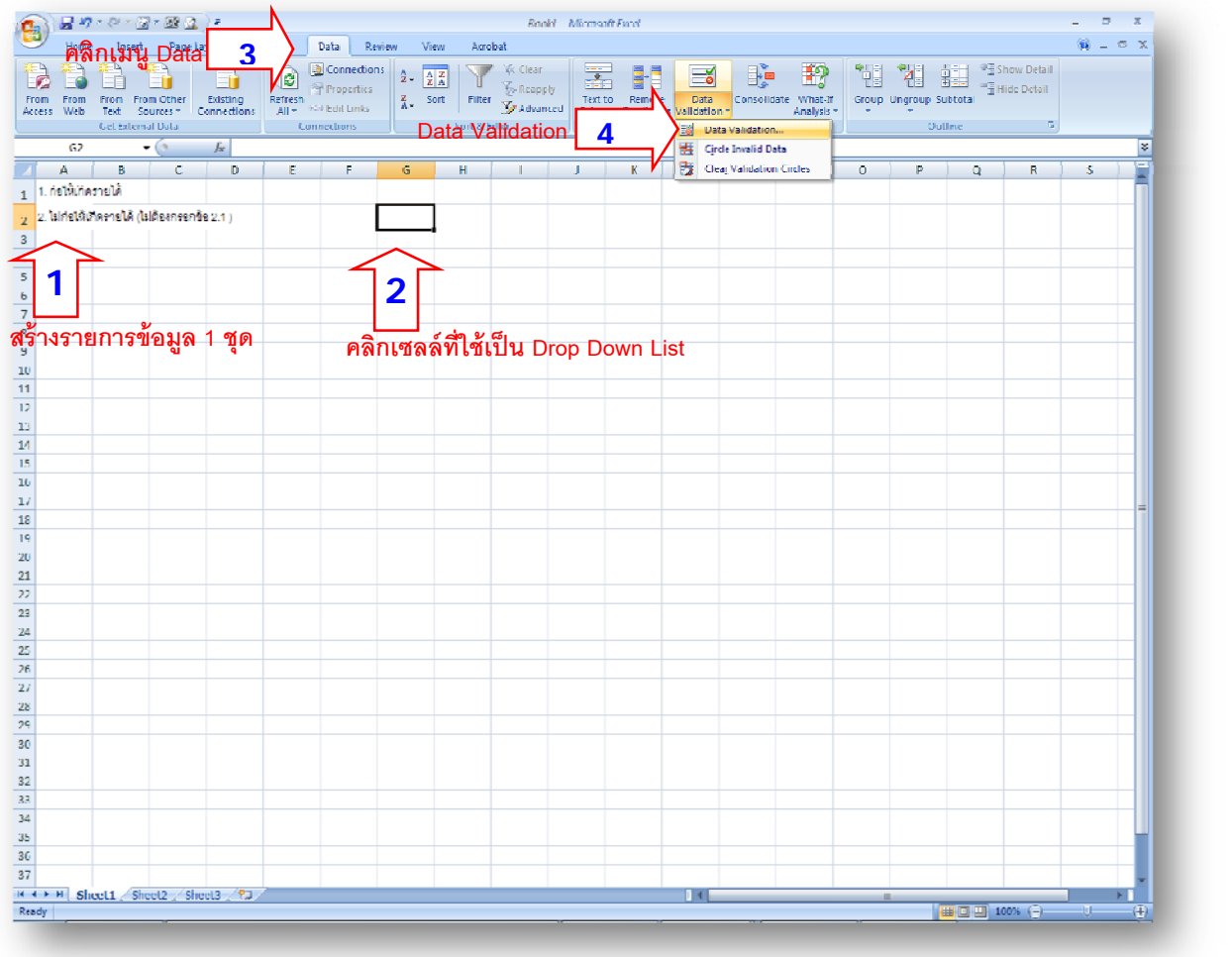

1.สร้างรายการชุดข้อมูลขึ้นมา 1 ชุด ในตัวอย่างก็คือรายการโปรแกรมของ MS Office นั้นเอง โดยเริ่ม จากเซลล์ที่ A1 – A2 ดังรูป

2.จากนั้นคลิกเซลล์ที่ใช้ให้เป็นรายการ Drop Down List เราสามารถเลือกได้หลายๆ เซลล์ก็ได้ค่ะ

3.คลิกที่เมนู Data

ี่ 4.จากนั้นกดปุ่ม Data Validation

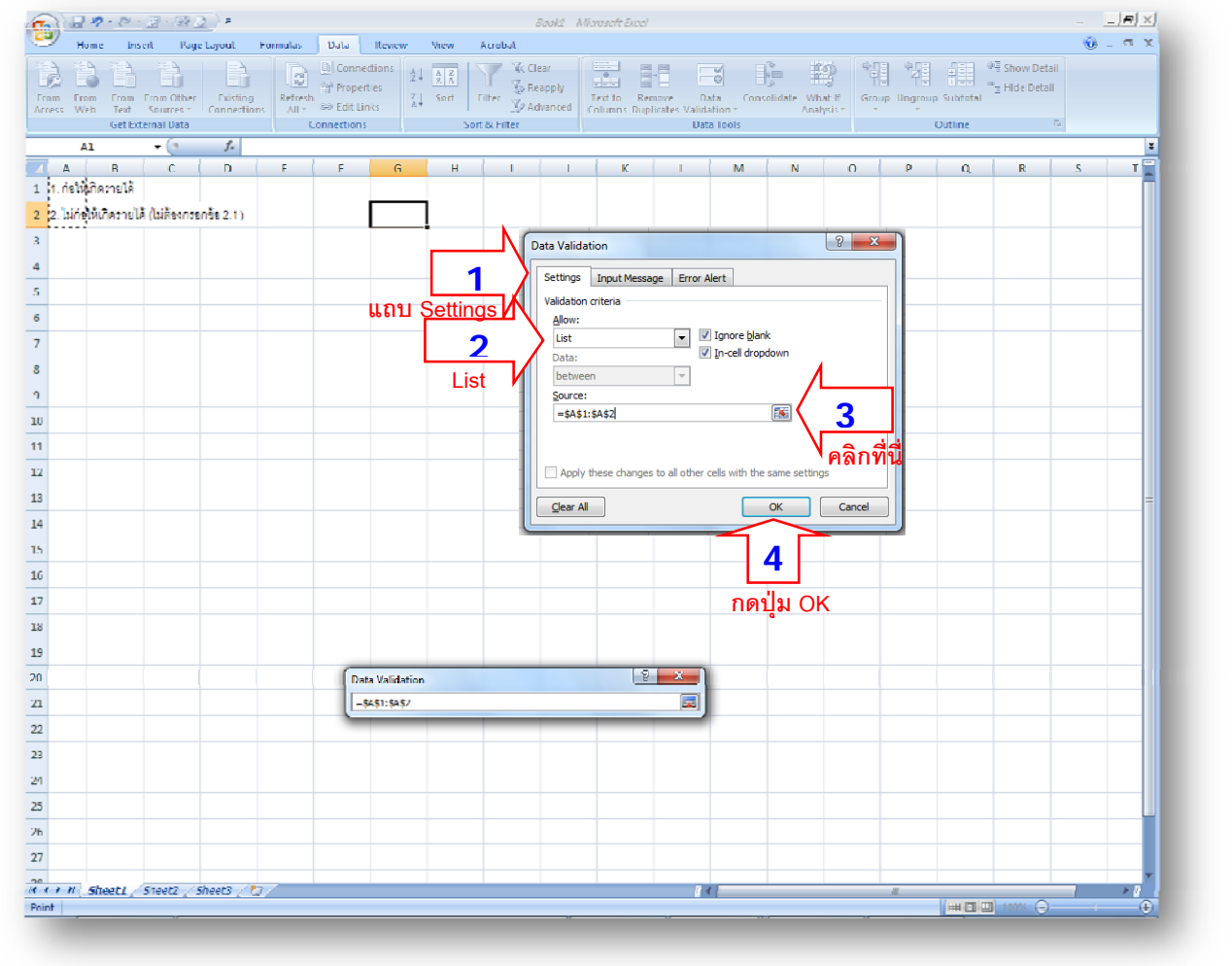

1.เมื่อหน้าต่าง Data Validation เปิดขึ้นมาให้ไปเลือกที่แถบ Settings

2.จากนั้นไปที่หัวข้อ Allow กดเลือก List

3.จากนั้นคลิกที่ปุ่มในหัวข้อ Source:

4.จะมีหน้าต่างให้เลือกรายการชุดข้อมูลให้เลือกในเซลล์ A1-A2 หรือเซลล์ที่มีข้อมูลรายการที่เรา

ต้องการจะใสใน่ Drop Down List

5.เสร็จแล้วกลับมากดปุ่ม OK

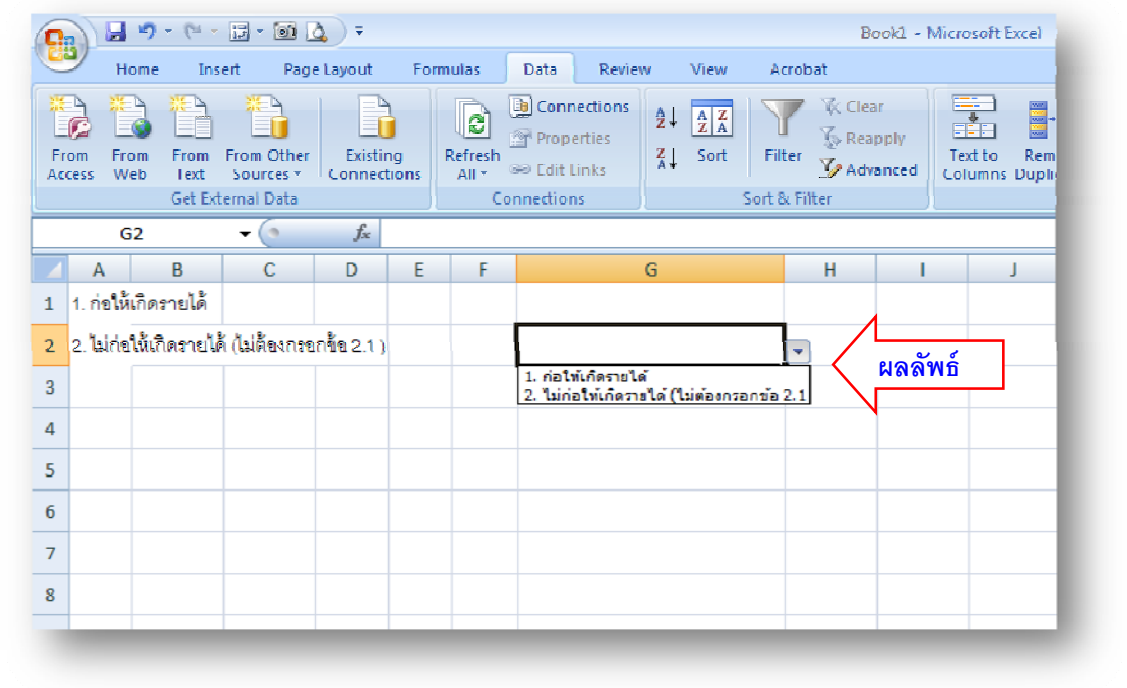

้ ผลลัพธ์ที่ได้นั้น เซลล์ที่ได้เลือกไว้จะกลายเป็น Drop Down List ทันที และเมื่อคลิกก็สามารถเลือกข้อมูลตามที่ เราเลือกจากชุดข้อมูลในช่อง A1-A2 ต่อไปนี้ก็ไม่ต้องมาคีย์ข้อมูลที่ต้องใช้ซ้ำอยู่แล้วอีก แค่เลือกจากรายการ Drop Down List เท่านั้นเองค่ะ ลองเอาไปใช้ดูนะค่ะ

**By..Dararat**